# JOIN!

## Ralphs Community Rewards Program

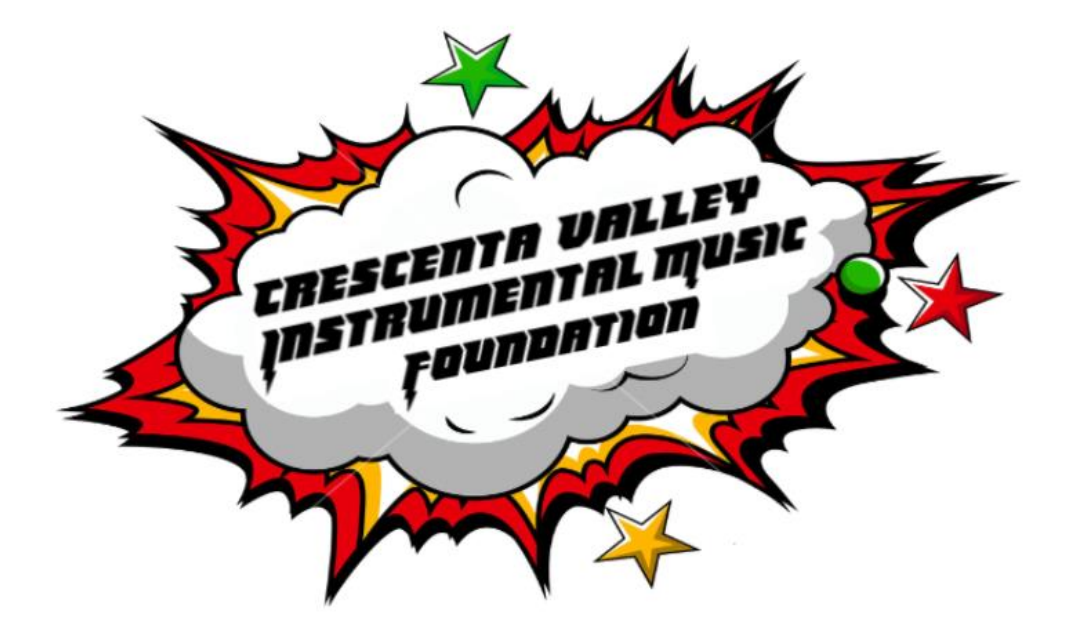

### Ralphs Community Rewards Program

- 1. Go to *Ralphs.com*
- 2. Log into your account using email and password.
	- Create new account (if you don't already have one.)
- 3. Click on *Menu*

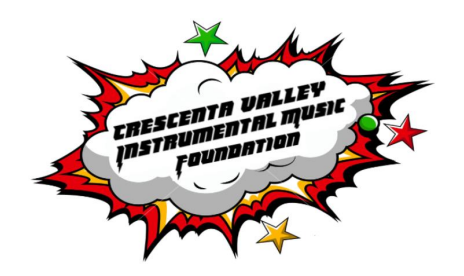

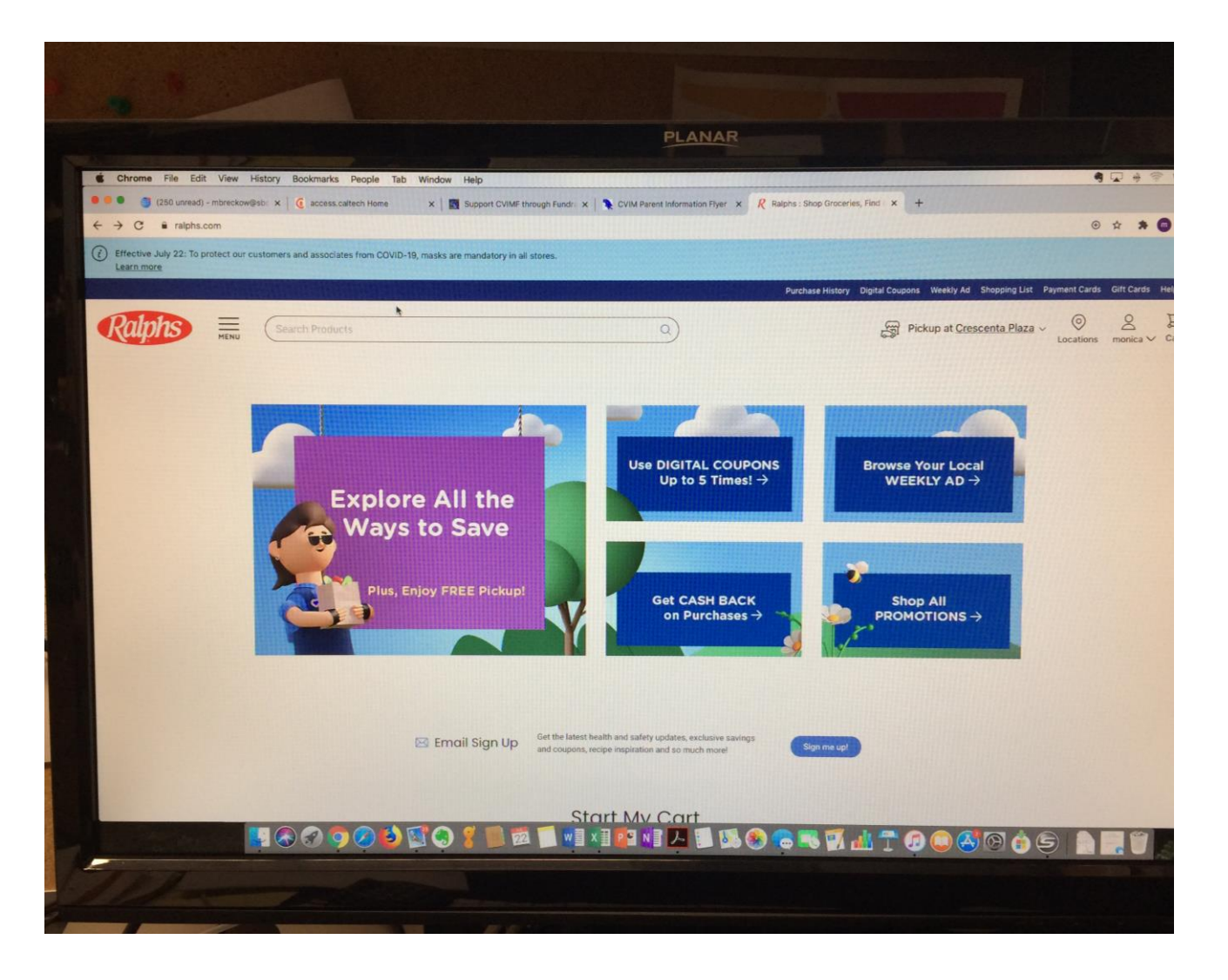

#### It should look like this (photo to right).

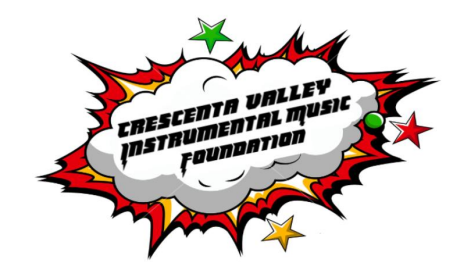

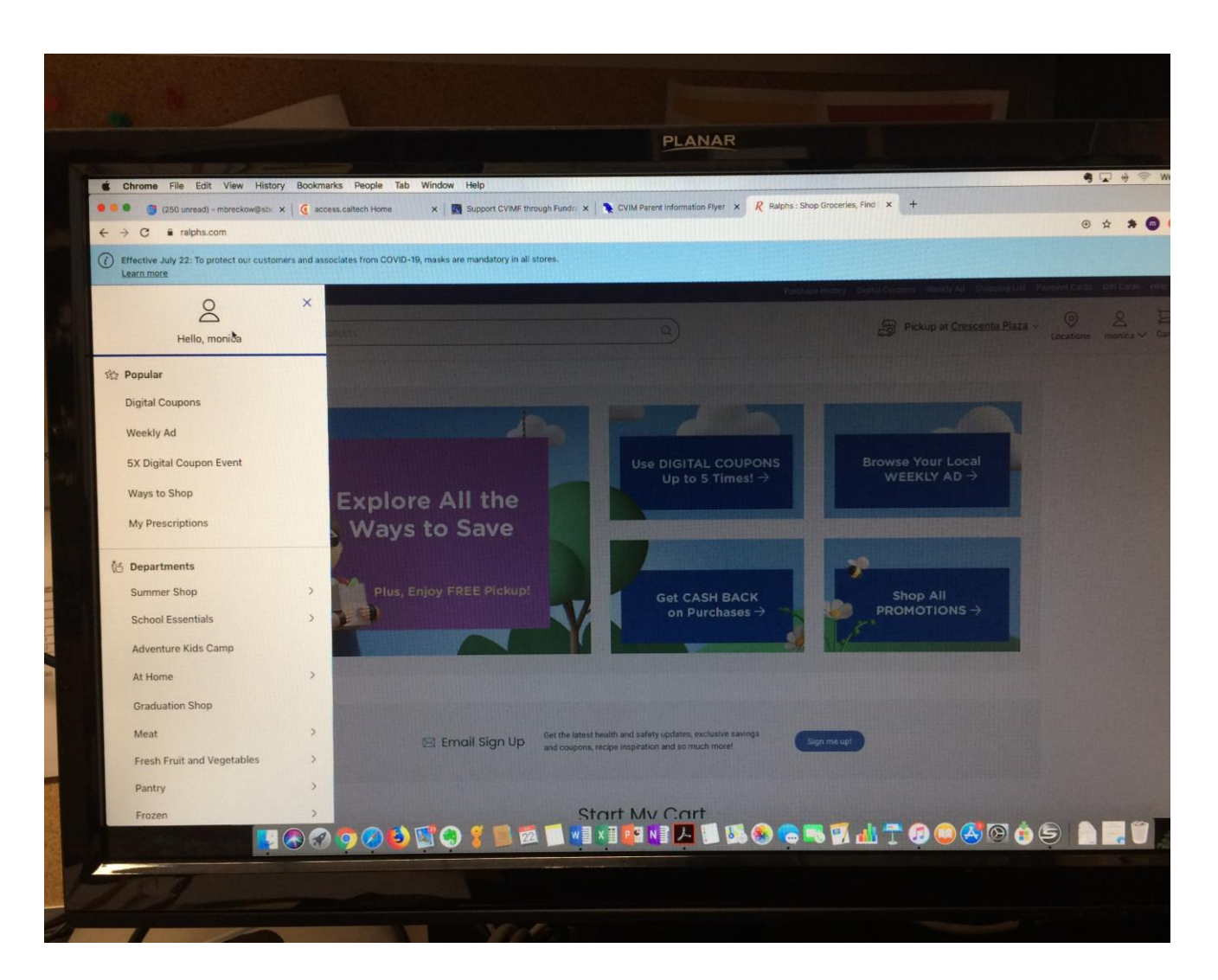

Scroll down Menu till you see "*Savings.*" Click.

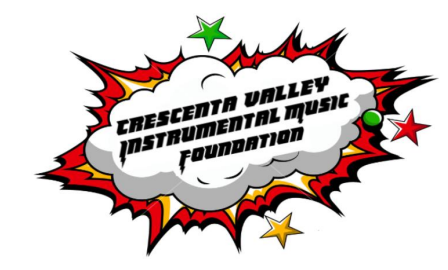

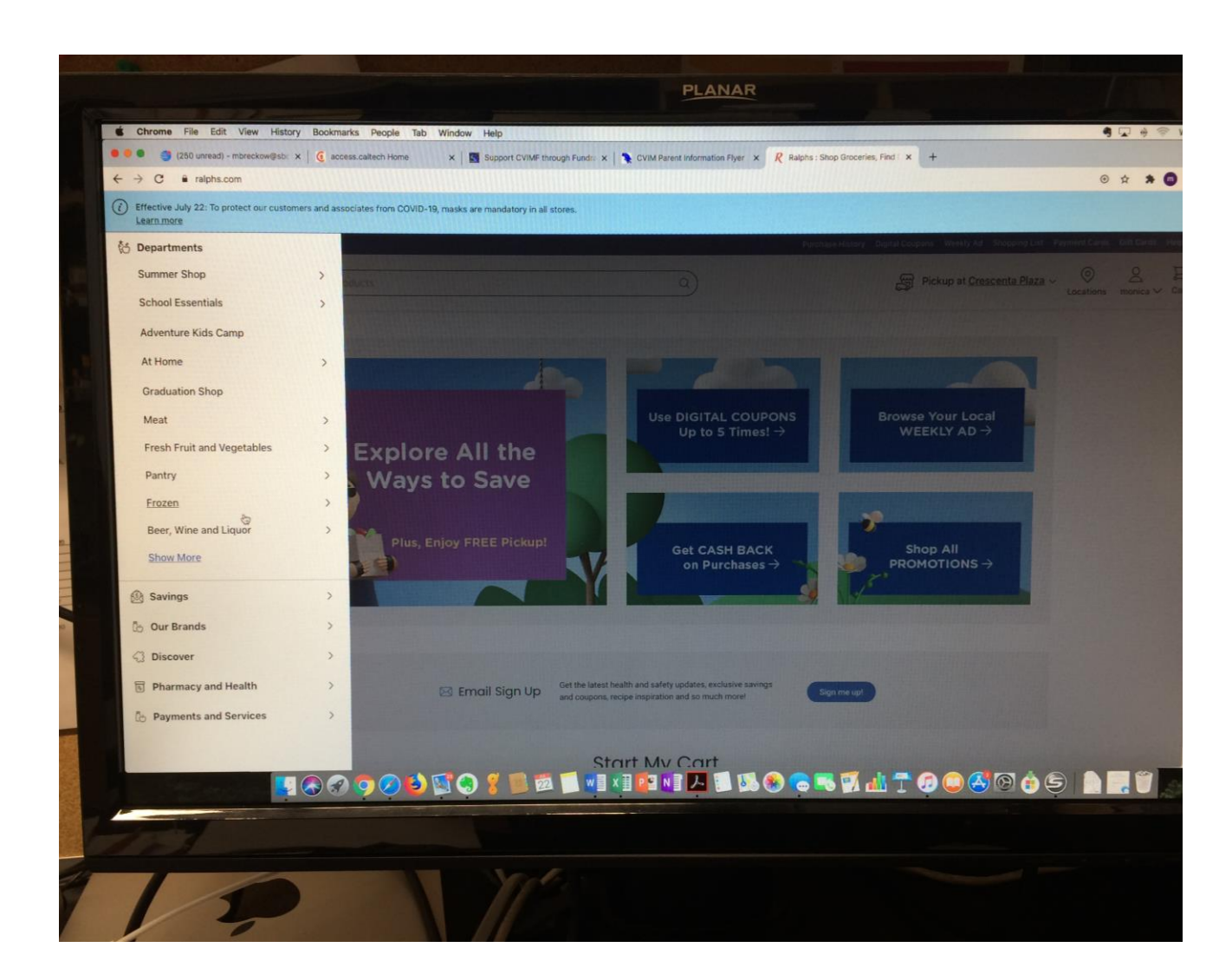

#### Under Savings, click on "*Ralphs Community Contribution Program"*

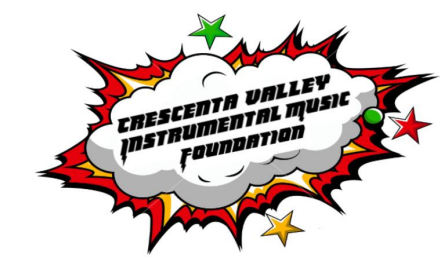

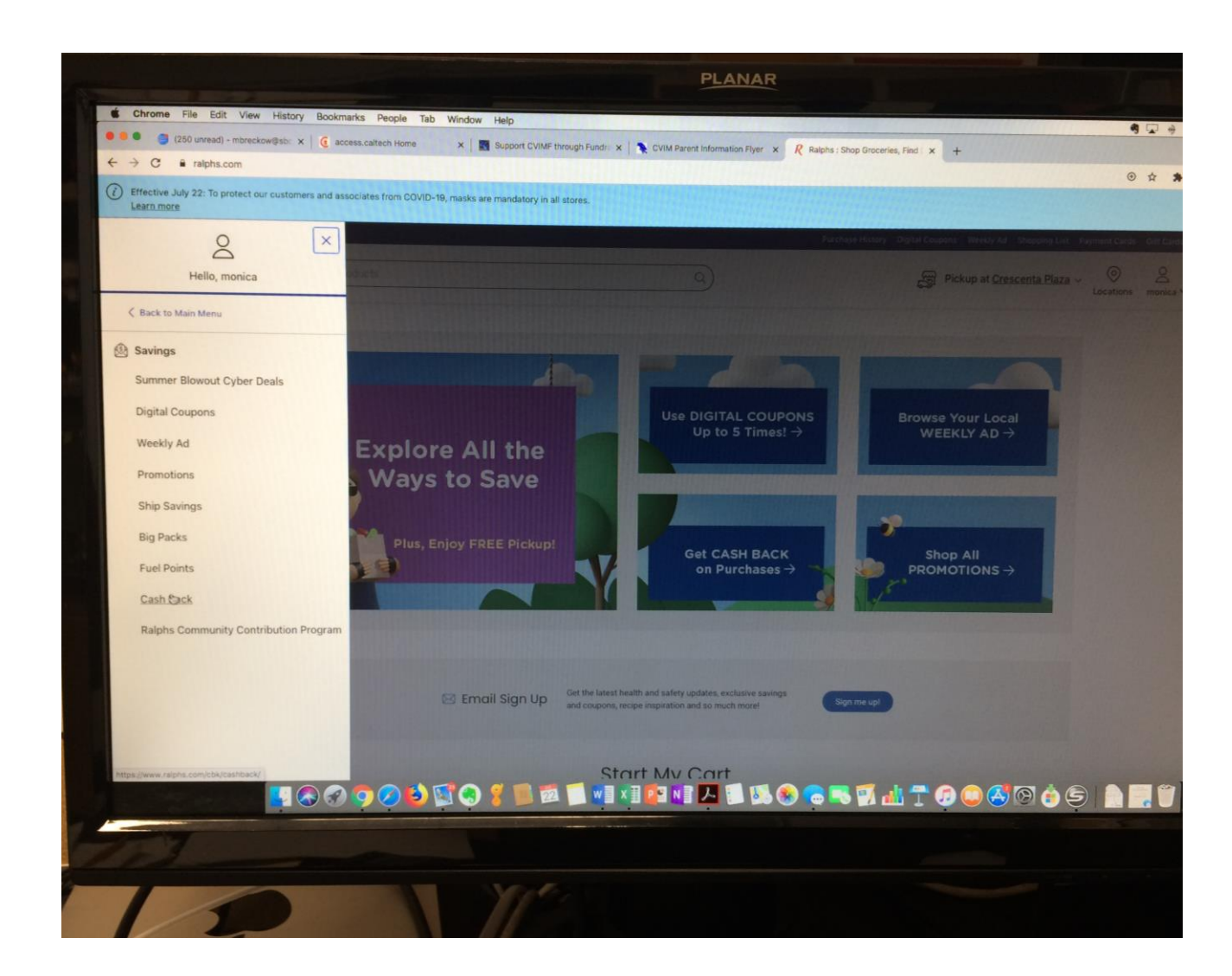

Should look like this.

Follow instructions under step **2. Link your card to an organization.**

**Click** on *Search for your organization here*.

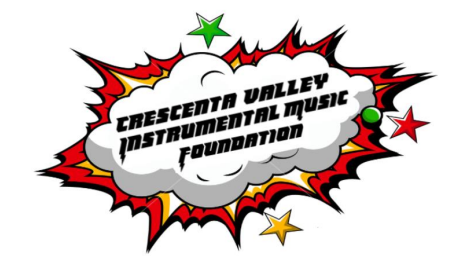

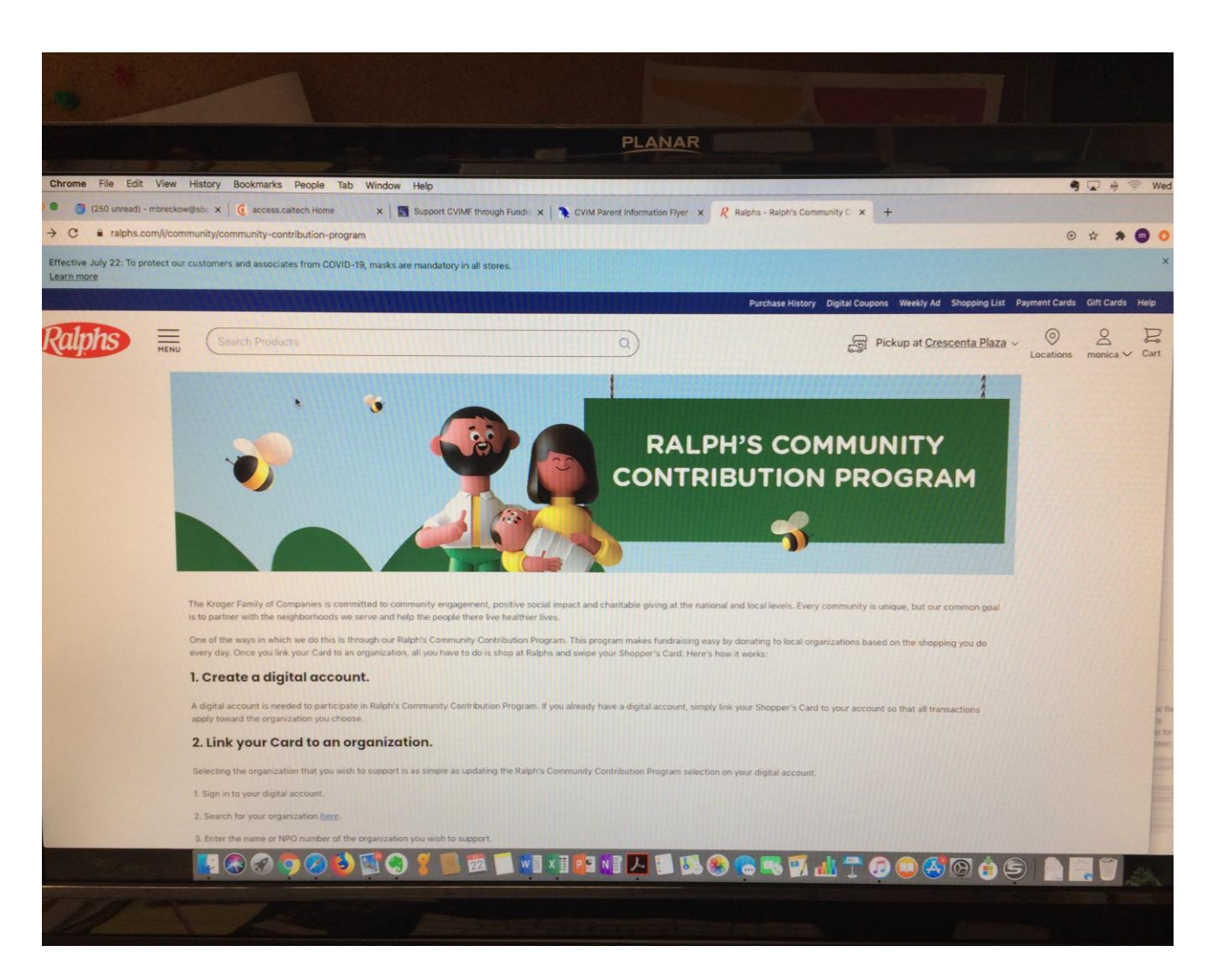

#### Type in (or look alphabetically) to find *Crescenta Valley Instr. Music Fund*, **click**.

**Click:** *Add to account*.

FINISHED!

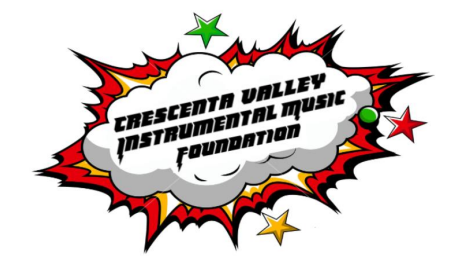

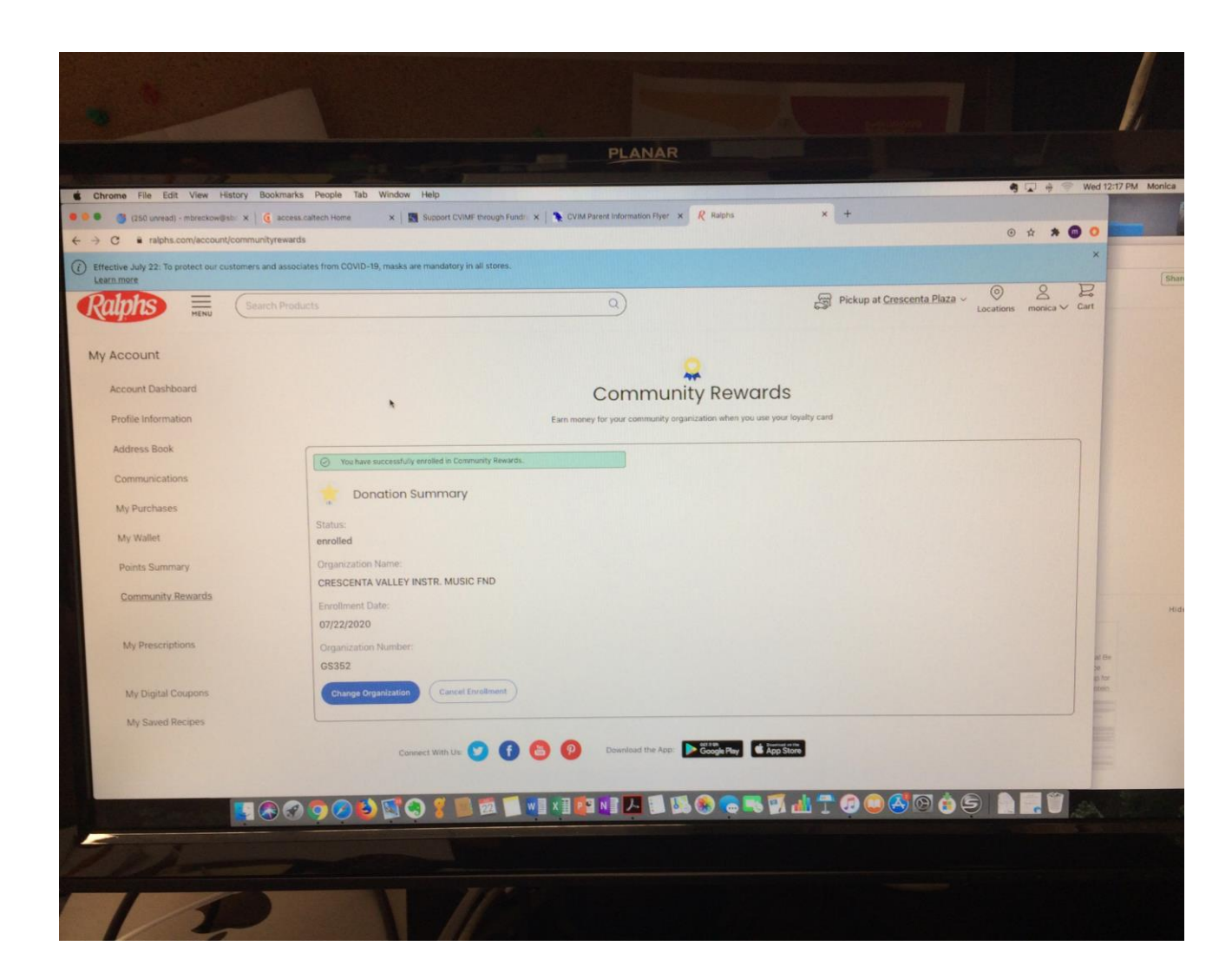